## Alati - eDiplome

Opcija e-Diplome služi za generiranje zahtjeva za diplomu/svjedodžbu i dopunsku ispravu o studiju koje će se u [Modulu za izradu završnih dokumenata](https://wiki.srce.hr/pages/viewpage.action?pageId=160794366) moći el. pečatirati i poslati na e-mail studenta.

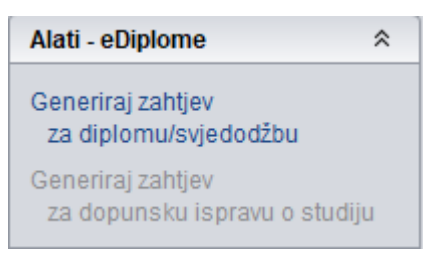

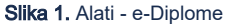

Osoba koja u modulu Studiji i studenti želi raditi s dokumentima koji se generiraju kroz Modul za izradu završnih dokumenata mora:

- biti zaposlena na visokom učilištu (evidentirana u modulu Kadrovi),
- biti korisnik ISVU-a na visokom učilištu (to evidentira ISVU koordinator),
- imati funkcije Rad s podacima o studentima i upisima i Izrada DISIS pdf-ova na temelju izrađenih XML-ova (dodjeljuje ih ISVU koordinator).

**Preduvjeti za izradu završnih dokumenata (eDiploma i eDopunska isprava):** 

- evidentiran OIB ustanove u prozoru [Ustrojstvena jedinica](https://wiki.srce.hr/display/TUT/Ustrojstvena+jedinica)
- evidentirani podaci o području i **polju** studija u prozoru [Elementi strukture studija](https://wiki.srce.hr/display/TUT/Elementi+strukture+studija)
- evidentirani podaci u prozorima [Ishodi učenja studijskih program](https://wiki.srce.hr/pages/viewpage.action?pageId=160793779)a i [Ishodi učenja studijskog programa za akademsku godinu](https://wiki.srce.hr/pages/viewpage.action?pageId=160795047)
- evidentirane vrste dokumenta 32 i 33 u prozoru [Parametri ustanove,](https://wiki.srce.hr/display/TUT/Parametri+ustanove+izbornik) okvir Vrsta dokumenta na VU
- popunjeni i ispravni podaci o službenom e-mailu studenta na visokom učilištu. Prozor [Student na visokom učilištu](https://wiki.srce.hr/pages/viewpage.action?pageId=1671777), polje E-mail na visokom učilištu

Potrebno je odabrati studenta i studij za koji se želi generirati zahtjev te odabrati jednu od opcija Generiraj zahtjev za diplomu/svjedodžbu ili Generiraj zahtjev za dopunsku ispravu o studiju. Odabirom se prikazuje sljedeći prozor u kojem se odabiru parametri ispisa:

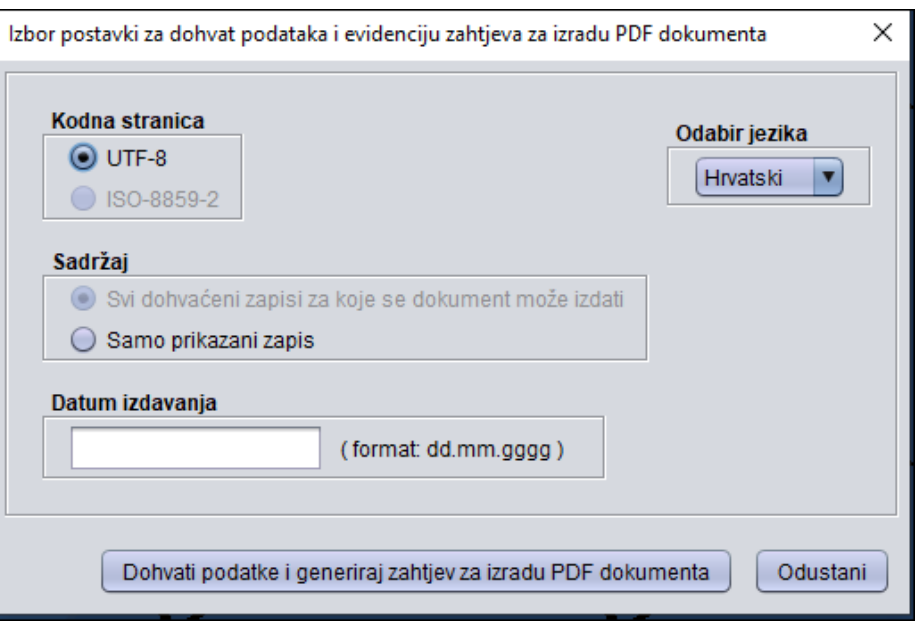

Slika 2. Pregled parametara prilikom izrade PDF dokumenata

Kodna stranica je uvijek UTF-8. Moguće je izraditi PDF dokument za sve dohvaćene zapise za koje se dokument može izdati ili samo za jedan, onaj koji je upravo prikazan u prozoru Završetak studija studenta. Kao jezik se odabire hrvatski ili engleski. Datum izdavanja se upisuje samo onda kada se kao datum izdavanja na dokumentu želi ispisati drugačiji datum od datuma završetka studija koji je upisan u polju Datum završetka.

Odabirom opcije Dohvati podatke i generiraj zahtjev za izradu PDF dokumenta pokreće se dohvat podataka koji može potrajati od nekoliko sekundi do desetak minuta, ovisno o broju studenata za koje se podaci dohvaćaju i trenutnom opterećenju sustava. Pokretanjem opcija generira se XML s podacima za izradu PDF-a s dokumentom te se zahtjev za generiranje zajedno s XML-om zapisuje u bazu. Dokumet se automatski obrađuje te se šalje u Modul za izradu završnih dokumenata, pod [Generirani dokumenti](https://wiki.srce.hr/display/TUT/Generirani+dokumenti). Na kraju cijelog postupka u aplikaciji ISVU Studiji i studenti pojavljuje se prozor s porukom:

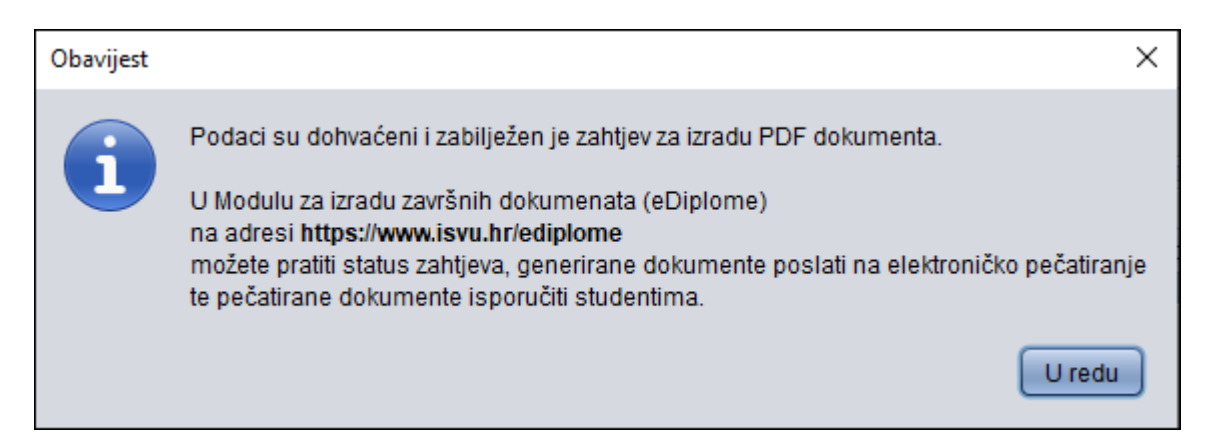

Slika 3. Obavijest na kraju postupka dohvata podataka i evidencije zahtjeva za generiranje

Evidencija zahtjeva se ne događa čim nedostaje neki od podataka koji se moraju ispisati na dokumentu ili koji su nužni u procesu izdavanja digitalnih završnih dokumenata, primjerice: stručni naziv, područje/polje/grana, broj dokumenta, potpisnik dokumenta,

U slučaju da se zahtjev iz nekog razloga ne može odraditi, korisnici će dobiti poruku prikazanu na slici 4.

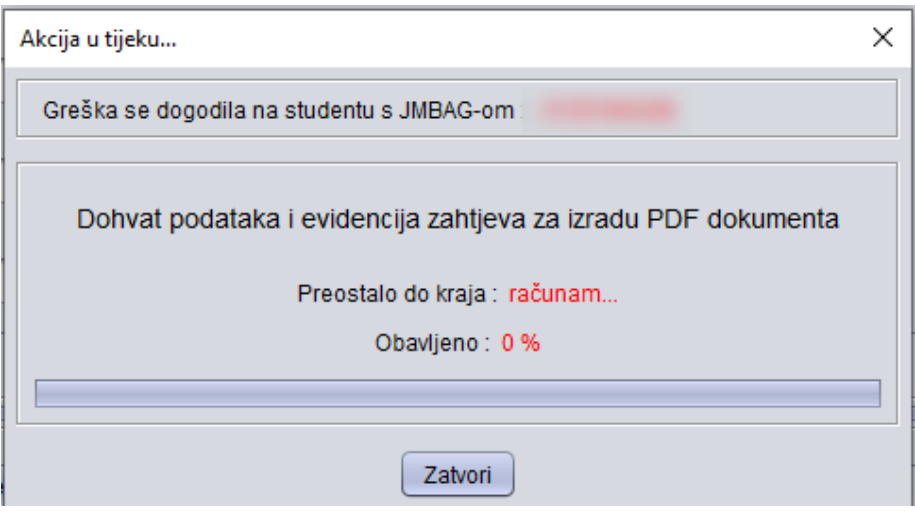

Slika 4. Obavijest o grešci

Nakon odabira opcije Zatvori, prikazat će se i razlog radi kojeg se diploma ili dopunska isprava nisu mogle generirati.

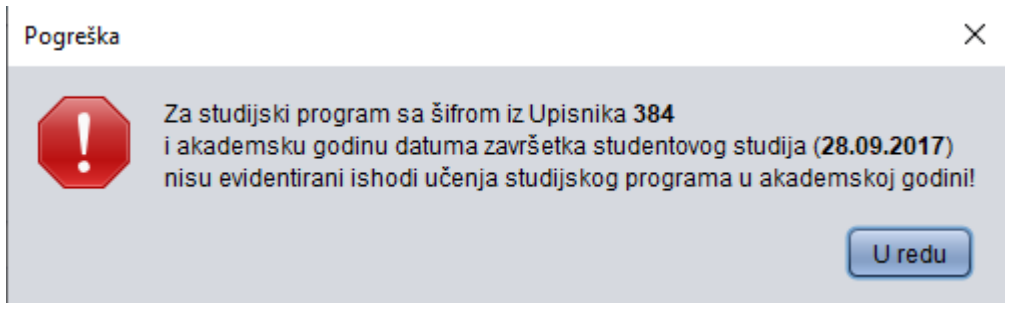

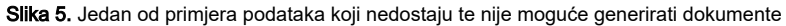

U slučaju da je prilikom slanja zahtjeva za generiranje završnih dokumenata, u prozoru Izbor postavki za dohvat podataka i evidenciju zahtjeva PDF dokumenta, opcija Sadržaj, odabrano Svi dohvaćeni zapise za koje se dokument može izdati, te se pojavi greška kod nekog studenta (u obavijesti se navodi JMBAG studenta za kojeg se zahtjev nije generirao kao i podaci koji nedostaju), svi ostali zahtjevi za koje nije bilo greške biti će generirani te nije potrebno ponovo pokrenuti generiranje zahtjeva za sve, već samo za taj zapis za koji se javila greška.